## **Graphic File Specifications**

Please read over these specifications carefully BEFORE you create your graphics file(s). Please contact us with questions.

# affordable trade show & retail display products

### ATS Exhibits accepts the following file formats:

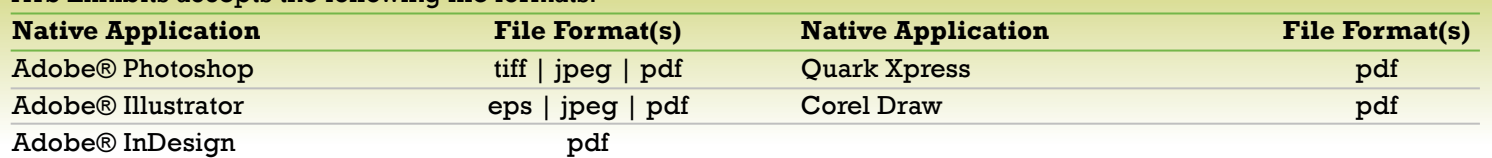

**All artwork must be provided in CMYK color mode and have a minimum output resolution of 150dpi at final size.**

#### **All artwork color mode must be CMYK.**

You should convert all final artwork from RGB to CMYK before sending to us. When we receive RGB images, it is our policy to convert from RGB to CMYK, without contacting you about the format of your submission. This may result in a color shift in your file(s). We do our best to closely match the colors in the conversation, however, we cannot guarantee that the converted colors will match exactly.

Some RGB colors become dark and dull when converted to CMYK.

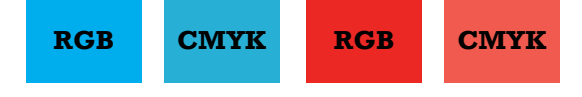

#### **All artwork resolution must be a minimum of 150dpi.**

Artwork provided with less than 150dpi most likely will reproduce poorly, resulting in the image appearing 'soft' and/or 'rastered.' When we receive low resolution images, it is our policy to 'res' your file(s) to 150dpi without contacting you about the format of your submission. ATS Exhibits can not be responsible for any imperfections due to submission of low resolution artwork.

You should not use any images from an Internet website, because those images are generally 72dpi. You should also not try to increase the resolution of a low resolution image to a higher one simply by increasing the dpi.

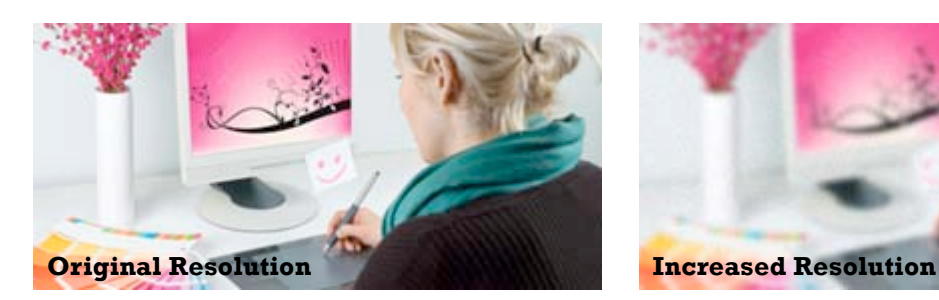

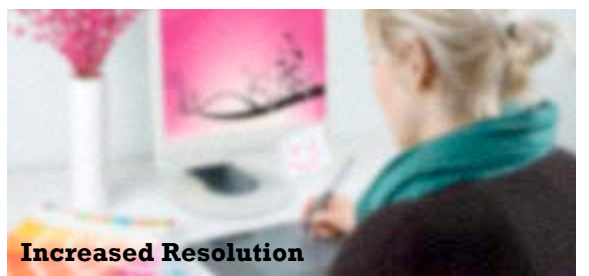

#### **General information.**

Create murals as one complete image. Panels will be 'sliced' during production. Avoid compressing files or use a lossless compression for best quality. All fonts must be embedded or turned to outlines. Please notify us if you have critical PMS color(s) to match Provide logos in Vector Format (.ai | .eps)

Files should contain at least 1" of bleed to the outside edges.

#### **File Upload Information**

Files may be uploaded via the File Upload link on our site.

- 1. Create a folder
- 2. Name the folder like this: "YourCompany\_DisplayName\_Date"
- 3. Compress the folder
- 4. Click on the Upload File link on our site and follow the instructions.

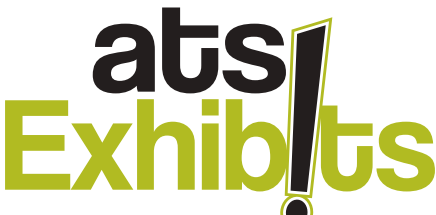